Estratégias Globais e Sistemas Produtivos Brasileiros **ISSN: 2175-1897** 

# **Pesquisa Operacional Aplicada à Rede De Distribuição Logística**

José Antônio Garcia Vieira\*

\*Especialização em Gestão Estratégica Empresarial/Fatec Rio Preto/ São José do Rio Preto-SP/ Brasil.

### e-mail: garciavieira@gmail.com

*Resumo***:** *Este trabalho tem o objetivo de analisar um caso real de uma rede de distribuição logística sob a ótica da Pesquisa Operacional. Para tanto o modelo será construído, resolvido e analisado, utilizando-se a ferramenta Solver do software Excel®.* 

*Palavras-chave: Logística, Pesquisa operacional, modelos matemáticos, Solver.* 

*Abstract: This work aims to analyze a real case of a logistics distribution network from the perspective of Operational Research. For both the model is built, solved and analyzed using the Solver tool in Excel ® software.*

*Keywords: Logistics, Operations research, mathematical models, Solver.* 

## **1. Introdução**

Situações de distribuição que consideram uma ou mais fontes de origem, centros de distribuição e locais intermediários por onde materiais e produtos apenas passam, são denominados problemas de rede de distribuição. Os problemas de transporte podem ser considerados uma simplificação do problema de rede de distribuição de menor custo. Encontramos um problema de transporte quando precisamos enviar unidades de um produto por uma rede de modais (ou único modal) que conectam um determinado local ou grupo de locais de entrega.

O propósito, além de minimizar o custo de transportar bens de um local para outro, é proceder de forma que as necessidades de cada área de destino sejam conhecidas e todo local de remessa opere dentro de sua capacidade. E que as soluções possam ser construídas por pessoas, sem necessariamente com formação específica nas áreas de matemática ou programação linear.

O objetivo deste trabalho é determinar um modelo ótimo de transporte utilizando a pesquisa operacional. Um modelo que minimize o custo total de remessas, respeitando as restrições de suprimentos e demandas dos pontos de destino, utilizando planilhas eletrônicas do software Excel® e a ferramenta Solver. O enfoque será no que é a tarefa do gerente de logística: a modelagem do problema e a análise de sua resposta.

# **2. Referencial Teórico**

Segundo MARTINS E LAUGENI (2005), a logística concentra-se no fluxo dos materiais e produtos, das informações e das finanças que devem ocorrer entre os parceiros da *Supply Chain Management (Gestão da Cadeia de Abastecimento),* que é entendido como o conceito de integração da empresa com todas as demais empresas da cadeia de suprimentos: fornecedores, clientes e provedores externos de meios logísticos, compartilhando informações e planos necessários para tornar a cadeia de distribuição mais eficiente e competitiva. Além disso, procura melhorar esses fluxos da cadeia por meio de métodos e técnicas, modelos matemáticos, *softwares*, tecnologia de informação (TI) visando atender o nível de serviço ao cliente. Os gerentes de logística se veem envolvidos com decisões estratégicas, táticas e operacionais; entre outras: quantidade e função dos centros de distribuição, depósitos e armazéns (estratégicas); meios de transporte, roteiros e medidas de desempenho (táticas); programas diários de embarque, roteiros diários, etc. (operacionais).

 De acordo com MARTOS (2000), uma rede logística de distribuição é composta de várias organizações que se inter-relacionam. Os elementos que podem compor a rede são: pontos de **fornecimento** de matéria-prima, fábricas, armazéns, centros de distribuição, portos, terminais intermodais e outras instalações físicas. Para chegar até seu destino final, os produtos passam através destas instalações dentro de seu canal de distribuição. Esta interconexão cria um fluxo de mercadorias e de informações de uma instalação à outra dentro da rede. A modelagem de redes de distribuição

pode ser definida como uma metodologia que busca aperfeiçoar determinado objetivo, normalmente minimizar custos, melhorar os níveis de serviço oferecidos aos clientes e aumentar a eficiência e eficácia operacionais de uma empresa, facilitando o planejamento e a gestão de uma rede de instalações e seus fluxos de materiais, produtos e de informações.

A administração do canal de distribuição preocupa-se com os resultados financeiros, mas também permanece atenta à percepção que os clientes têm a respeito de seus serviços. CHRISTOPHER (1999) exemplifica que o objetivo logístico baseia-se fundamentalmente em atividades que resultam na entrega do produto certo, no lugar certo e na hora certa. Isso, segundo o autor, seria a condição para a melhor condução dos negócios e para haver incremento na lucratividade e manter-se competitivo. Alcançar cada um dos "certos" da Logística independentemente não significa algo de especial para o cliente. Por isso, os três "certos" devem ser obtidos de forma concomitante, o que demanda um grande esforço de coordenação.

Segundo LACHTERMARCHER (2009), em rede de distribuição cada local é considerado uma "fonte", em que unidades serão transportadas para fora do local, ou um "receptor", onde as unidades são exigidas no local. Cada fonte tem uma determinada provisão, cada receptor tem uma determinada demanda e cada modal que conecta um par de fontes e receptores tem um determinado custo de transporte por unidade de remessa.

De acordo com CURRENT ET AL. (1999), o principal problema que envolve o planejamento de uma rede de distribuição é determinar o conjunto de instalações e o fluxo de mercadorias entre elas. Como esta decisão é de cunho estratégico, o planejamento da rede de distribuição envolve a determinação do número, tamanho e localização das instalações; a designação das mercadorias a estas instalações, em termos de origens e destinos; os níveis de estoques intermediários; dentre outras decisões.

Segundo LACHTERMARCHER (2009), a definição destas decisões é um tipo de problema real muito comum de aplicação da Pesquisa Operacional, em particular, da programação linear, conhecido como problema de transporte*.*  Recebeu este nome porque seu método de resolução, denominado método de transporte*,* foi no inicio utilizado para determinar o menor custo de transporte entre diversas fábricas de um produto e vários centros consumidores. As principais fases de implantação da Pesquisa Operacional na prática incluem: a definição do problema, a construção do modelo, a solução do modelo, a validade do modelo e a elaboração da solução.

Segundo COLIN, EMERSON CARLOS (2007), a pesquisa operacional oferece ferramentas concretas: a partir de um modelo que representa bem um problema do mundo real, um software é usado, e a melhor solução possível em relação ao modelo, é encontrada. Por outro lado, a pesquisa operacional possui muitas soluções "matadoras", por não haver técnicas competitivas à altura, por exemplo, o roteamento de veículos, a distribuição de bens de consumo e a definição de mix de matérias-primas que compõem produtos. A Pesquisa Operacional oferece soluções matemáticas para os casos em que a otimização é necessária. Trata-se da utilização do método científico para resolver os problemas de tomadas de decisão com os melhores resultados possíveis de acordo com as políticas da empresa.

 Com a disseminação dos computadores pessoais, cada vez mais rápidos e maior capacidade de processamento; diversos sistemas automatizados de solução de problemas de programação linear têm aparecido (WB, Lingo, Solver do Excel, etc.) e fazem com que a aplicação do método de transporte em sua forma original se torne dispensável, apesar de a maneira de equacionar o problema permanecer a mesma. Entre as ferramentas, as preferidas são as planilhas eletrônicas, pela facilidade de utilização e estarem em uso nas principais empresas, sendo as mais utilizadas o Excel da Microsoft, o Lotus da Lotus/IBM e o Quatro-Pro da Corel. O Solver faz parte de um pacote de programas algumas vezes chamado de ferramentas de teste de hipóteses. Com o Solver, pode-se encontrar um valor ideal, máximo ou mínimo, para uma fórmula em uma célula, chamada célula de objetivo, de acordo com restrições, ou limites, sobre os valores de outras células de fórmula em uma planilha. O Solver trabalha com um grupo de células, chamadas variáveis de decisão ou simplesmente de células variáveis, que participam do cálculo das fórmulas nas células de objetivo e de restrição e, ajusta os valores nas células variáveis de decisão para satisfazer aos limites sobre células de restrição e produzir o resultado que se deseja para a célula objetivo<sup>1</sup>.

# **3. Método**

 $\overline{a}$ 

Para a solução de problemas de rede de distribuição na cadeia logistica (problema de transporte), neste trabalho, será utilizado um caso real para demonstrar o uso da ferramenta Solver do Excel®. O caso de uma fábrica de aparadores de grama, com duas unidades localizadas em Estados diferentes. A montadora estuda como distribuir seus aparadores entre as revendas localizadas em seis Estados, visando minimizar o custo total de distribuição. Iremos considerar um detalhe especial na distribuição: o número de aparadores necessários para abastecer as revendas é maior do que a capacidade de produção da empresa. O primeiro passo, para a modelagem do problema será definir as variáveis de decisão, no caso, as quantidades de aparadores enviadas de cada fabrica para cada revenda, e a função objetivo será a minimização do custo de transporte. Utilizaremos a regra do fluxo balanceado para cada nó (revenda) da rede; o desequilíbrio entre a oferta total e a demanda total será tratado por meio de restrições de menor ou igual. Para facilitar a modelagem será elaborado diagrama da rede com a inserção dos respectivos valores de transferência e custos, e feita a

<sup>&</sup>lt;sup>1</sup> OFFICE.com. Definir e resolver um problema usando o Solver. Disponível na Internet via WWW: http://office.microsoft.com/pt-br/excelhelp/definir-e-resolver-um-problema-usando-o-solver-HP010342416.aspx.

montagem das relações das variáveis de decisão e a função objetivo. As restrições serão montadas sob a seguinte lógica: o número de aparadores de grama que chegam ao nó (revenda) menos o montante que sai, deve ser igual à oferta (negativa) ou a demanda positiva do nó (revenda).

Conforme LACHTERMARCHER (2009), a mágica da modelagem de um problema de transporte, com programação linear em uma planilha eletrônica, esta na maneira como arrumamos as células. Primeiro precisamos designar uma célula para representar cada uma das seguintes entidades; função objetivo; variáveis de decisão; LHS das restrições e RHS das restrições. Para que possamos definir estas células iremos inserir uma série de parâmetros, como todos os coeficientes das restrições e da função objetivo. Uma vez feita a modelagem, precisamos avisar ao Excel quais são as células que representam a nossa função objetivo, as variáveis de decisão, as restrições do modelo e finalmente, mandá-lo resolver o problema. Isto é feito, utilizando-se a ferramenta Solver do Excel®.

### **3.1 Modelo**

Uma empresa fabricante de cortadores de grama tem duas fábricas; uma localizada na Bahia e outra em São Paulo. Pretende minimizar o custo total de distribuição de seus produtos para as revendas em: Goiás, Rio de Janeiro, Minas Gerais, Paraná, Santa Catarina e Rio Grande do Sul. A produção das fabricas na Bahia e São Paulo é: 550 e 700 unidades, respectivamente.

A demanda das revendas; Goiás 150 unidades; Rio de janeiro 350 unidades; Minas Gerais 200 unidades; Paraná 350 unidades; Santa Catarina 150 unidades e Rio Grande do Sul 250 unidades. Os custos unitários de transporte entre fábricas, revendas e filiais, são indicados na Tabela 1.

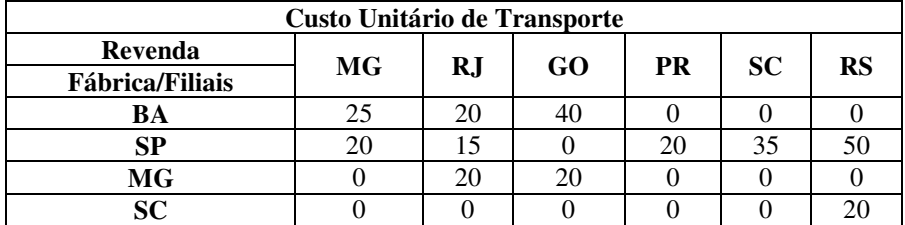

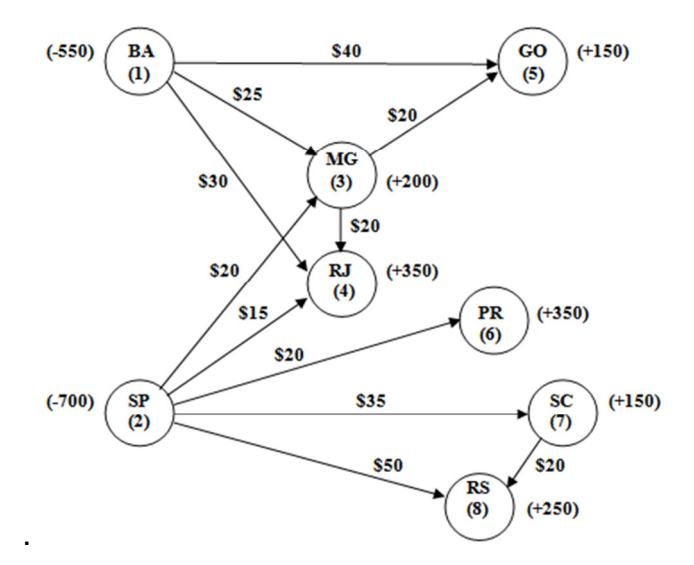

Tabela 1: Custos unitários de transporte

Figura1: Cadeia de distribuição

A distribuição apresenta dois detalhes peculiares; a demanda de aparadores é maior que a capacidade de produção das fábricas e alguns revendedores (Minas Gerais e Santa Catarina) podem enviar aparadores para outros revendedores (suas filiais).

Para simplificar a visualização do problema de transporte e a modelagem de suas variáveis, elaboramos na Figura 1, o diagrama da cadeia de distribuição, com as suas informações.

### **3.2 Variáveis de decisão**

Para definição das variáveis de decisão do modelo, utilizamos as quantidades de aparadores de grama que serão enviados de cada fábrica a cada distribuidor/revenda; faremos a correlação dos nós da cadeia, em função das quantidades disponíveis e demandas de cada nó da cadeia:

Existem 11 variáveis para definir a quantidade transportada em cada uma das possíveis vias.

Xij = Quantidade enviada da fábrica/distribuidor (i) ao distribuidor/revenda (j**)**

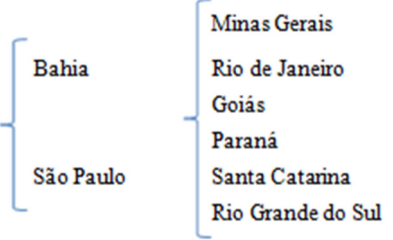

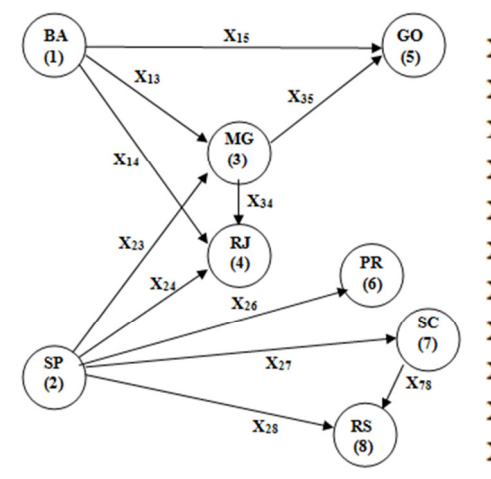

X<sub>13</sub> - Quantida de de aparadores de grama enviados da BA para MG X<sub>14</sub> - Quantidade de aparadores de grama enviados da BA para RJ X<sub>15</sub> - Quantidade de aparadores de grama enviados da BA para GO X<sub>23</sub> - Quantidade de aparadores de grama enviados de SP para MG X24 - Quantidade de aparadores de grama enviados de SP para RJ X26 - Quantidade de aparadores de grama enviados de SP para PR X<sub>27</sub> - Quantidade de aparadores de grama enviados de SP para SC X<sub>28</sub> - Quantidade de aparadores de grama enviados de SP para RS X34 - Quantidade de aparadores de grama enviados de MG para RJ X35 - Quantidade de aparadores de grama enviados de MG para GO X<sub>78</sub> - Quantidade de aparadores de grama enviados de SC para RS

Figura 2: Correlação dos nós da cadeia de distribuição

### **3.3 Função objetivo**

A função objetivo será a minimização do custo total de transporte:

$$
Min\ 25x_{13} + 30x_{14} + 40x_{15} + 20x_{23} + 15x_{24} + 20x_{26} + 35x_{27} + 50x_{28} + 20x_{34} + 20x_{35} + 20x_{78}
$$

### **3.4 Modelagem**

A modelagem, visualizada na Figura 2, será construída a partir da regra do fluxo balanceado para cada nó da cadeia de distribuição. O problema apresenta duas condições especiais: o número de aparadores de grama demandados é maior do que a capacidade de produção e alguns distribuidores (MG e SC) também podem enviar aparadores que receberam para outros distribuidores, suas filiais. O desequilíbrio entre a oferta total e a demanda total será tratado com restrições de maior ou igual ou de menor e igual (dependendo do caso). A Tabela 2 resume a forma de utilização da regra do fluxo balanceado.

| Regra do fluxo balanceado (Ragsdale, 2001) |                                            |
|--------------------------------------------|--------------------------------------------|
| Hipótese do problema                       | Tipo de restrição para cada nó             |
| Oferta > Demanda                           | Entradas - Saídas $\geq$ Oferta ou demanda |
| Oferta < Demanda                           | Entradas - Saídas $\leq$ Oferta ou demanda |
| $Oferta = Demanda$                         | Entradas - Saídas = Oferta ou demanda      |

Tabela 2: Regra do fluxo balanceado

Utilizaremos a seguinte lógica para modelar as restrições:

Na determinação do fluxo liquido na Tabela 3, o numero de aparadores de grama que chegam a um nó, **menos** o montante que sai, deve ser **igual** à oferta (negativa) ou a demanda (positiva) do nó. E elas, as restrições, serão do tipo menor ou igual:

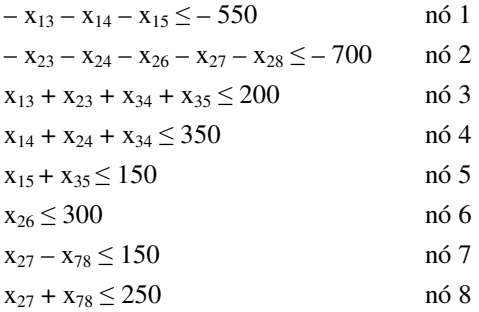

Tabela 3: Determinação do fluxo líquido

A Tabela 4 mostra a modelagem do problema de transporte do modelo. A célula H14 representa a função objetivo, e as células G3 a G10 e H3 a H10 as restrições de fluxo dos nós às ofertas/demandas.

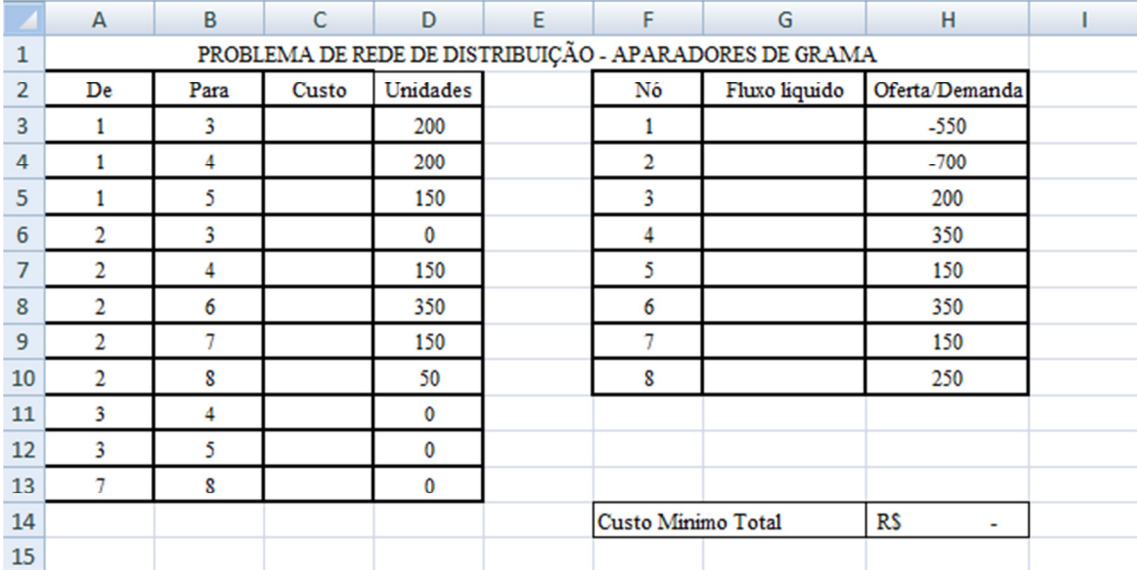

Tabela 4: Modelagem

### **3.5 Solução do Solver para o modelo**

No Microsoft Excel o Solver é encontrado em:

**Dados > Análise de dados > Solver... > Parâmetros do Solver**

Quando estiver indisponível, vai solicitar o disco do Microsoft Office para a instalação, mas faz isso automaticamente.

Em **Parâmetros do Solver,** Tabela 5, é indicada a célula de destino: o local onde foi digitada a fórmula da função-objetivo.

A seguir deve-se escolher **Igual a: Min**. Isso denotará uma função de minimização da função-objetivo.

Em **Células variáveis** é indicado o local onde o Solver irá colocar os resultados das distribuições de produção para cada distribuidor/revenda. É uma matriz com as mesmas dimensões da Tabela 4. Do lado direito deve-se inserir uma coluna com o somatório das demandas. Na linha inferior é criado o somatório da produção.

Por fim são delimitadas as restrições em **Submeter às restrições.** Todo o intervalo definido como **Células variáveis** deve ser menor ou igual à zero. A Produção indicada pelo Solver não pode ser superior à da tabela de capacidades, também deve ser respeitada a demanda para cada cliente.

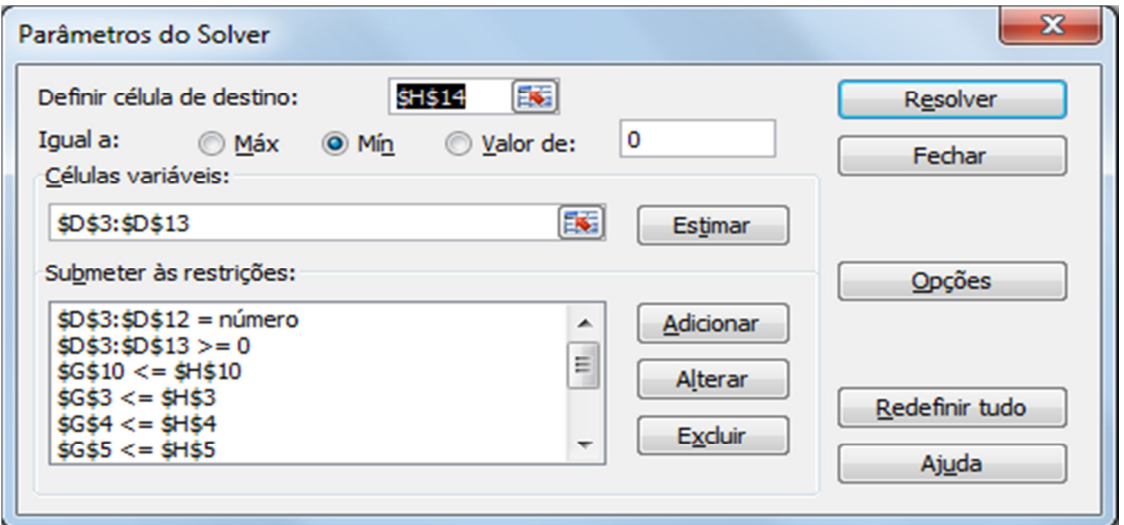

Tabela 5: Parâmetros do Solver

Na mesma janela dos **Parâmetros do Solver** deve ser dado o comando de solução clicando no botão **Resolver**. Aparecerá a janela Resultados do Solver com o aviso de que o Solver encontrou uma solução.

# **4. Resultados e Discussão**

Todas as restrições e condições otimizadas foram atendidas. Nada mais precisa ser alterado. O botão OK encerrará a janela e o MS-Excel apresentará a alocação da produção otimizada na janela que foi indicada como **Células variáveis**.

Os valores nas células Oferta/Demanda, Tabela 6, indicam as quantidades de aparadores de grama que devem ser enviados a cada local de destino dos distribuidores/revendas. O Solver respeita todas as restrições, sejam elas de produção ou de demanda e o valor apresentado no canto inferior direito, célula H14, representa o custo ideal das operações de distribuição.

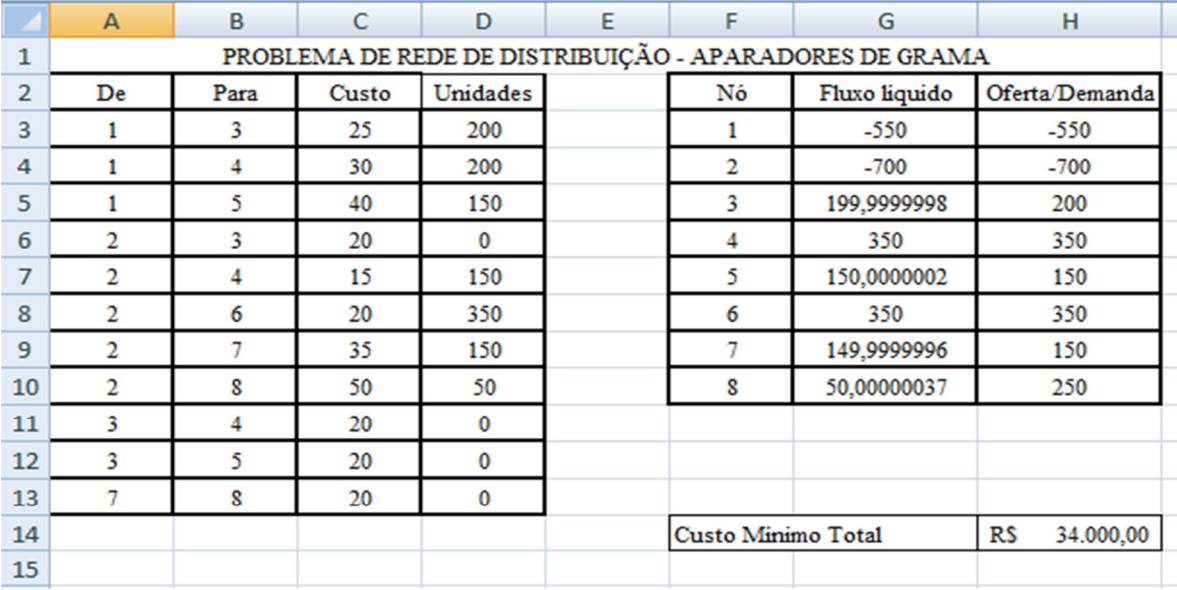

#### Tabela 6: Solução do Solver

A solução apresentada pelo Solver, é a melhor possível. O método encontrou a melhor minimização de custo dentro das restrições de produção e demanda. Toda a demanda foi contemplada e nenhum distribuidor/revenda deixou de ser atendido.

## **5. Considerações Finais**

Nosso propósito foi de, através de uma nova forma de visualização e entendimento da modelagem das variáveis e restrições, minimizar o impacto da complexidade dos cálculos matemáticos da programação linear, na solução de problemas de transporte e de redes de distribuição logísticas.

Apesar de não ser uma inovação a técnica de otimização através do uso da pesquisa operacional com utilização do computador, ainda não é bastante difundida para a solução dos problemas de transportes e de rede, devido à falta de conhecimento dos profissionais de Logística e pelo fato de parecer complexo demais. Na verdade isso não passa de falta de informação. A programação linear simplificada no processo da modelagem das variáveis, conjugada ao computador auxilia na criação e gerenciamento de cenários, possibilitando a redução de custos e o aumento na lucratividade de sistemas logísticos.

# **6. Referências**

1. COLIN, EMERSON C. (2007) **Pesquisa operacional: 170 aplicações em estratégia, finanças, logística, produção, marketing e vendas**, LTC, Rio de Janeiro.

2. CRISTOPHER, Martin. **A logística do marketing**. São Paulo: Futura, 1999.

3. CURRENT, J.; M. Daskin, e D. Schilling. (2002) **Discrete network location models**. In: Drezner, Z.; Hamacher, H..Facility location theory: applications and methods. Berlin: Springer-Verlag, p. 81-118.

4. LACHTERMACHER, Gerson - **Pesquisa Operacional na tomada de decisões** / 1. Ed. - São Paulo: Pearson Prentice Hall, 2008.

5. MARTINS, Petrônio Garcia; LAUGENI, Fernando Piero – **Administração da Produção** / 2. ed. rev. aum. e atual – São Paulo: Saraiva, 2005.

6. MARTOS, A.C. (2000) **Projeto de redes logísticas com consideração de estoques e modais: aplicação de programação linear inteiro-mista à indústria petroquímica**. São Paulo: EPUSP, Departamento de Engenharia de Produção. 98p. Dissertação (Mestrado).

7. OFFICE.com. **Definir e resolver um problema usando o Solver**. Disponível em <http://office.microsoft.com/ptbr/excel-help/definir-e-resolver-um-pr. aspx>. Acesso em: 08 nov. 2.013.